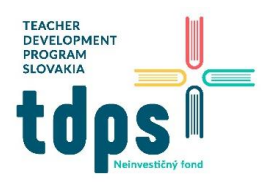

# LEGO Spike Prime *Gymnázium Ivana Kupca*

# **Projekt Training Camp 3: Reacting to lines**

Projekt sa nachádza v **Units Plans** v časti **Compettion Ready**. Cieľom projektu je skonštruovať robotické autíčko so senzorom farby na podvozku a vedieť rozpoznať čiaru. Základné programy, ktoré sú k dispozícii v knižnici:

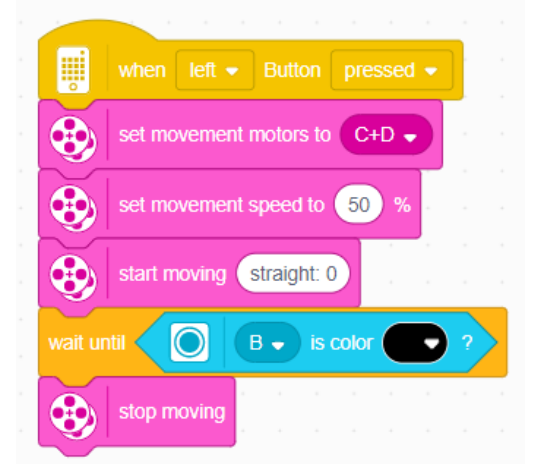

Po stlačení ľavého tlačidla robot pôjde dopredu až kým nenájde čiernu čiaru. Potom zastaví.

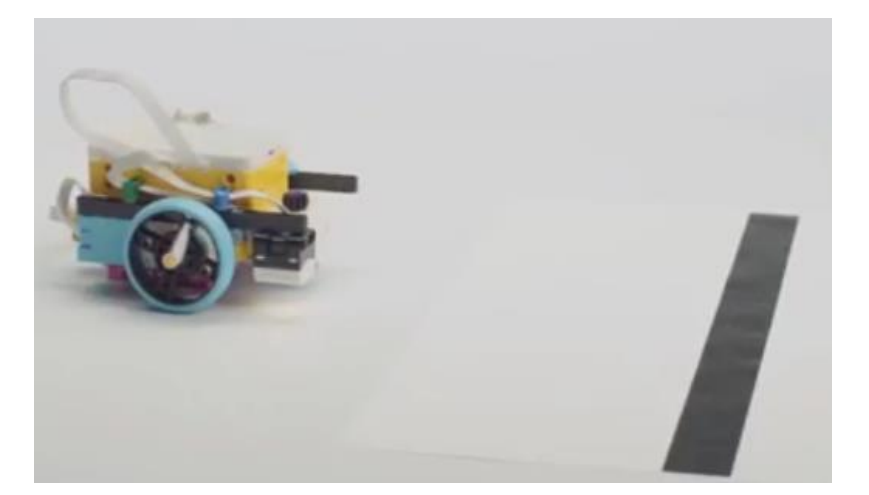

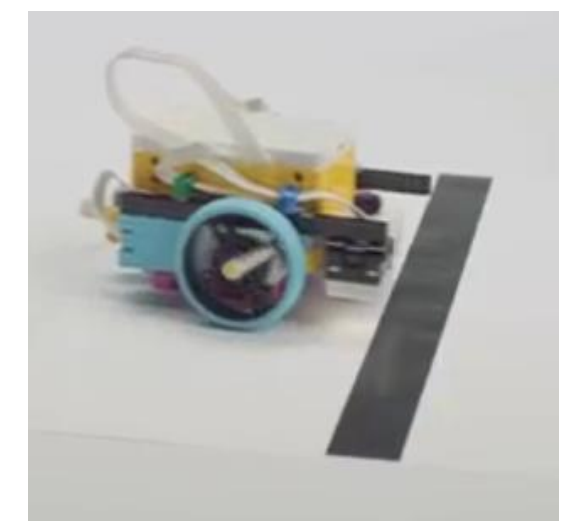

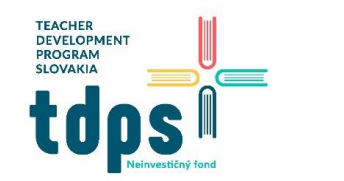

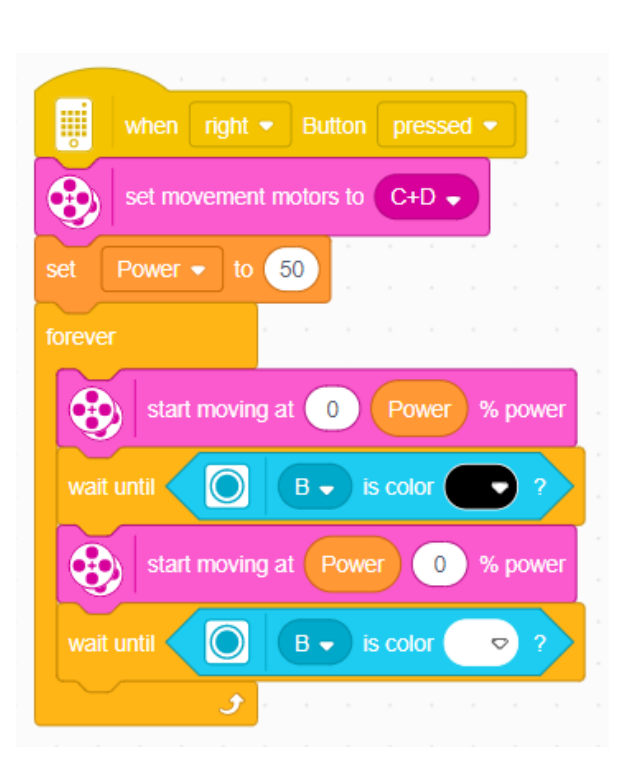

Po stlačení pravého tlačidla bude chodiť po čiernej čiare. Keďže má len jeden senzor farby, bude chodiť cikcak. Ak do ľavého motorčeka ide 0% energie a do pravého motorčeka ide 50% energie, robot vybočí z priameho smeru doľava a toto bude robiť, kým nenájde čiernu farbu. Potom naopak: do ľavého motorčeka pôjde 50 % energie a do pravého 0%, čiže vybočí doprava a toto bude robiť, kým nenájde bielu farbu. Týmto spôsobom sa udrží pohyb autíčka po čiernej čiare. Pozor, program funguje len na bielej podložke s čiernou čiarou.

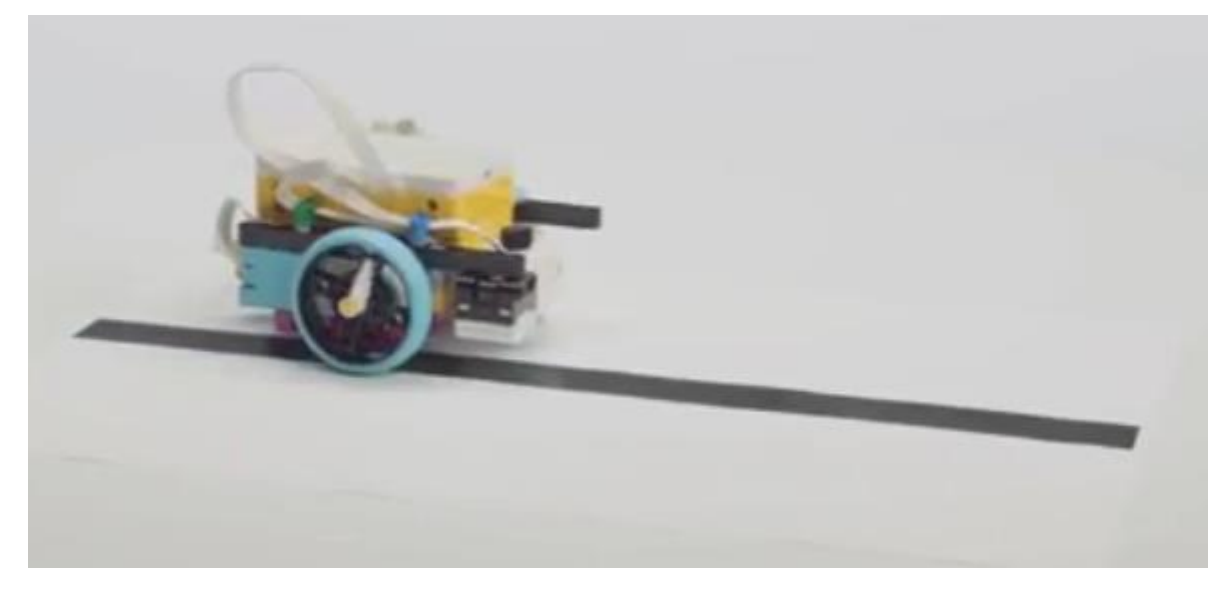

Ak má podložka inú farbu ako bielu, program treba upraviť nasledovne:

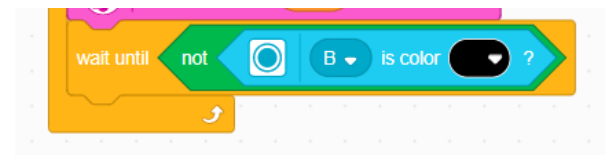

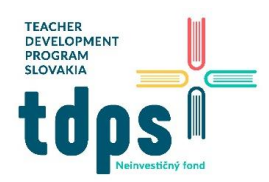

# LEGO Spike Prime *Gymnázium Ivana Kupca*

### Úloha 1

Optimalizujte svoj program tak, aby sa zvýšila rýchlosť autíčka. Existuje mnoho spôsobov, ako urobiť rýchleho sledovača čiary (line-followera).

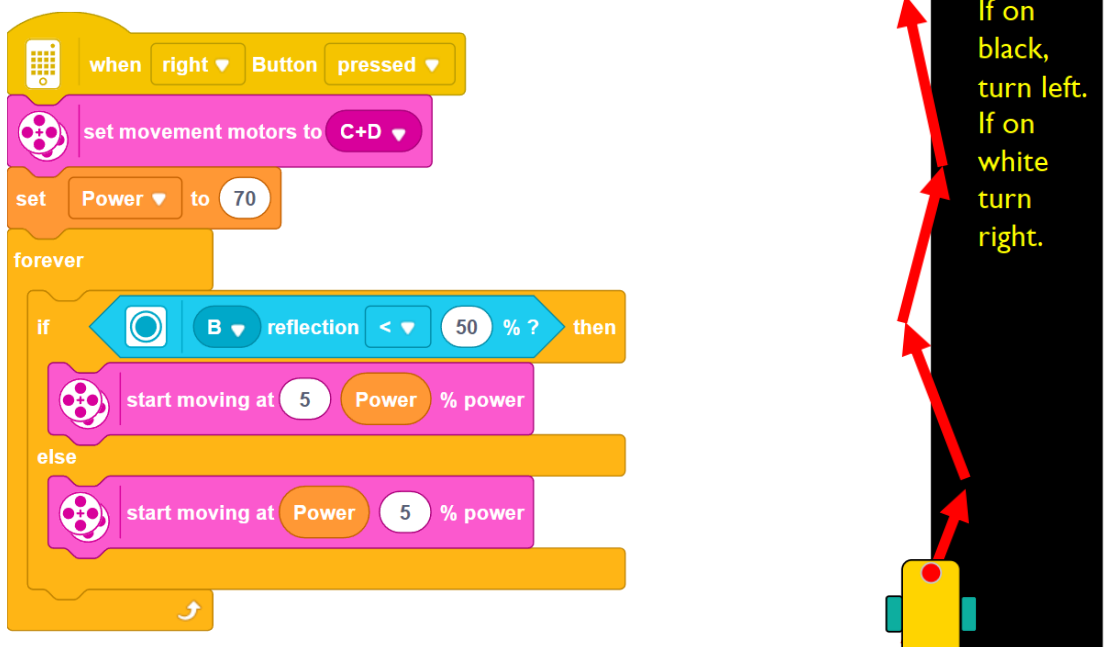

V tomto riešení sa využíva úplný podmienený príkaz **if-then-else**. Ak senzor farby zachytí odraz (reflection) menší ako 50%, znamená to, že svetelné lúče, ktoré vyslal, boli dosť pohltené. Čiže natrafili na čiernu farbu. V tom prípade autíčko pôjde doľava. V opačnom prípade pôjde doprava. Opäť pôjde o cikcak pohyb. Autíčko treba pred štartom postaviť vľavo od čiernej čiary (aby stálo na bielej farbe).

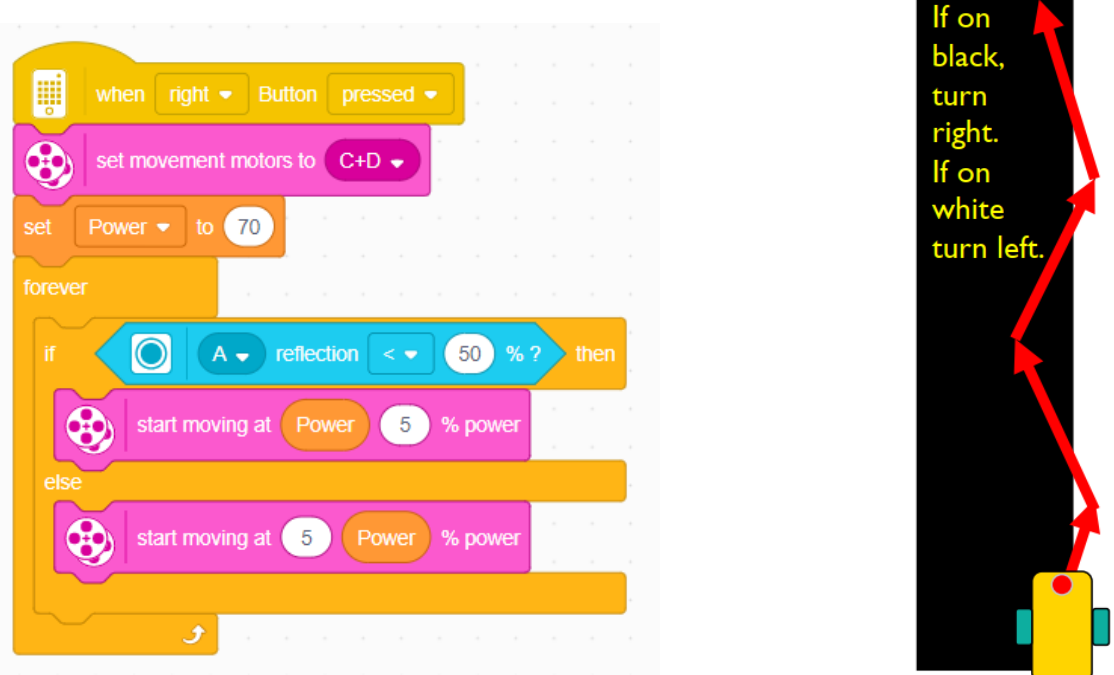

Ak v programe vymeníme pohyb doľava a doprava, musíme autíčko pred štartom postaviť vpravo od čiernej čiary.

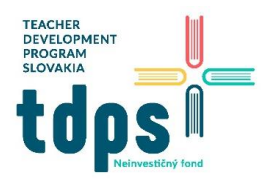

*4/5 Mgr. Miroslava Vavrová* LEGO Spike Prime *Gymnázium Ivana Kupca*

Iné riešenie - v tomto riešení sa nastavuje ľavý a pravý motor podľa vzorcov:

Ľavý motor = požad. energia + zosilnenie \* priemer bielej a čiernej – hodnota odrazeného svetla Pravý motor = požad. energia - zosilnenie \* priemer bielej a čiernej - hodnota odrazeného svetla

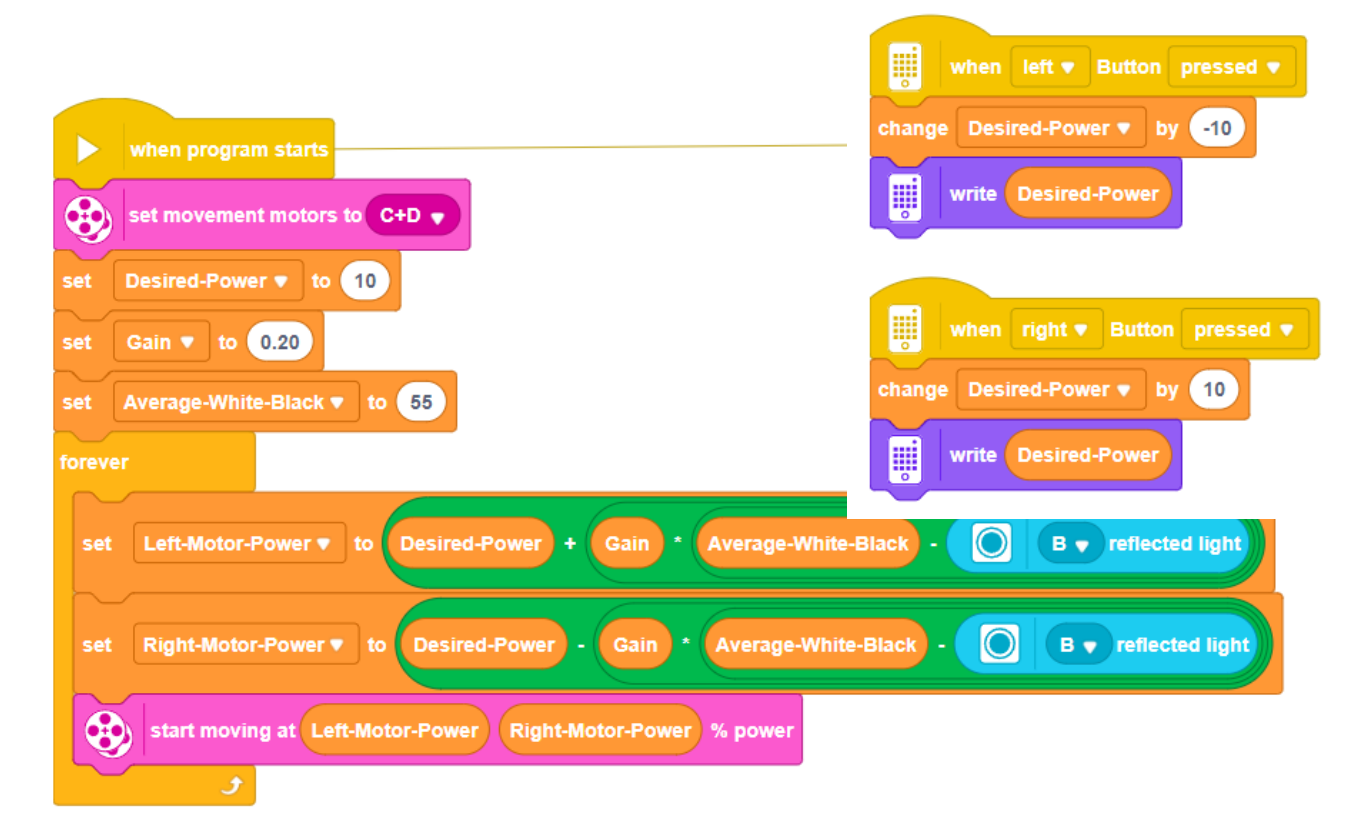

Ak viac bude odrazeného svetla (tzn. sme na bielej), tak bude hodnota pre ľavý motor záporná a pre pravý motor kladná, autíčko teda pôjde doľava.

Ak bude odrazeného svetla menej (tzn. sme na čiernej), tak bude hodnota pre oba motory kladná, ale pre ľavý motor väčšia, autíčko teda pôjde doprava.

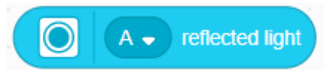

Tento blok dáva aktuálnu hodnotu svetla, ktoré bolo odrazené späť do svetelného senzora.

#### **Rozdiel medzi SPEED a POWER**

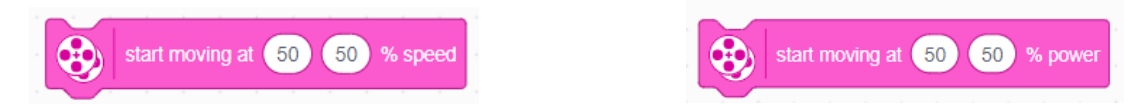

Blok so SPEED sa pokúsi udržať počet otáčok motora každého kolesa úmerne jeden k druhému. Požadovanú rýchlosť zvýši/zníži v krátkom čase, čiže dobre akceleruje. Výkon smerujúci do motora sa nastaví tak, aby sa udržala rovnaká rýchlosť.

Blok s POWER sa používa najmä v cykle, keď potrebujeme veľmi rýchlo prejsť cyklom. Nemá také funkcie ako blok so SPEED.

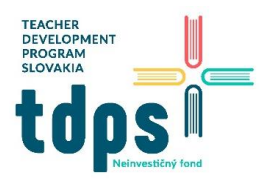

#### Úloha 2

Usporiadajte preteky, aby ste zistili, koho autíčko ide najrýchlejšie!

# Úloha 3

Nalepte na podlahu paralelné čierne čiary až po nejakú stenu. Naprogramujte robota tak, aby sa rozbehol vpred a vždy keď prejde cez čiernu čiaru, vydá zvukový signál. Pri stene zastane.

## Úloha 4

Vylepšite predchádzajúcu úlohu tak, aby robot zobrazoval na matrixe počet prejdených čiar.

# Úloha 5

Vytvorte na podlahe čiernou páskou ohraničenie jazera. Naprogramujte robota tak, aby sa pohyboval vnútri jazera.

# Úloha 6

Pridajte do jazera červené ryby z farebného papiera. Naprogramujte robota tak, aby po nájdení ryby vydal zvukový signál.

# Úloha 7

Pridajte do predchádzajúceho programu počítanie rýb a zobrazenie počtu nájdených rýb na matrixe.

## Úloha 8

Pridajte do jazera modrý ľadovec. Ak robot narazí na ľadovec, zastaví sa a vypíše na matrixe symbol konca hry.

## Úloha 9

Namontujte na robota druhý snímač farby. Naprogramujte sledovanie čiary s 2 senzormi farby.